# Utilisation de SimApp pour l'analyse des systèmes asservis

#### Etude du maintien en altitude d'un avion type Airbus ´

#### Robert Papanicola

Lycée Jacques Amyot

<span id="page-0-0"></span>26 janvier 2010

Robert Papanicola (Lycée Jacques Amyot) Utilisation de SimApp pour l'analyse des systèmes 26 janvier 2010 1 / 24

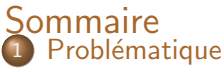

- · Objectifs de l'étude
- **·** Déroulement de l'étude
- **•** Modélisation
- Plan de l'étude

### **[Etude](#page-7-0)**

- $\bullet$  Schéma bloc
- **•** Préliminaires
- **Étude Fréquentielle en Boucle Ouverte** 
	- **·** [Diagrammes de Bode](#page-10-0)
	- **O** [Diagramme de Nyquist](#page-11-0)
	- **O** [Diagrammes de Black](#page-12-0)
	- **•** Réponse temporelle

### Etude du système corrigé

- **O** Détermination de la forme du correcteur
- Réglage du gain
	- $\bullet$  Réglage en limite de stabilité
	- **•** Réglage avec marge de gain
- **Etude de la FTBF corrigée**

### Objectifs de l'étude

Il s'agit de régler l'asservissement du maintien d'altitude d'un avion de type AIRBUS A340.

L'objectif est donc de déterminer la forme, puis les valeurs numériques de la Fonction de Transfert du correcteur qui permettra d'obtenir un système stable dans toutes les configurations (c'est à dire avec suffisamment de marge) et qui sera le plus précis possible :

- écart statique nul en réponse à un échelon d'altitude
- écart de traînage nul en réponse au maintien d'une vitesse verticale de montée
- écart minimum en réponse à une turbulence (accélération verticale subie par l'avion)

<span id="page-2-0"></span> $\Omega$ 

 $\rightarrow$  3  $\mp$   $\rightarrow$  3  $\mp$   $\rightarrow$ 

#### Déroulement de l'étude

Cette étude sera faite à l'aide du logiciel SIMAPP.

- Le logiciel est disponible en version d'essai sur le site [www.simapp.com](http://www.simapp.com/) ;
- <span id="page-3-0"></span>une animation flash est disponible sur le site [www.sciences-indus-cpge.apinc.org.](http://www.sciences-indus-cpge.apinc.org/Utilisation-de-SimApp)

### Modélisation

L'avion est modélisé par un système du 2e ordre, qui correspond à son mode dominant. Il s'agit de la fonction de transfert de l'avion, déjà stabilisé par les commandes de vol électriques.

On notera sur le schéma bloc que l'avion est ici commandé en accélération verticale ce qui permet d'avoir des modes de guidage automatique très variés tels que

- **·** maintien d'une altitude affichée (c'est le cas de l'exercice) ;
- $\bullet$  maintien d'une vitesse verticale (l'entrée serait une rampe);
- $\bullet$  maintien d'une pente de montée ou de descente;
- **·** montée à vitesse optimale (d'un point de vue consommation de carburant) ;
- **o** suivi d'une trajectoire de référence.

э

イロト イ押ト イヨト イヨト

<span id="page-4-0"></span> $2990$ 

### Modélisation

La combinaison de plusieurs de ces modes de guidage permet de réaliser des fonctions plus complexes telles que approche automatique du terrain d'atterrissage, atterrissage automatique et, si nécessaire, remise des gaz automatique.

On verra toutefois au cours de l'étude que ce type de commande est très pénalisant pour l'étude de stabilité puisque la fonction de transfert de l'avion commandé en accélération doit être suivie de 2 intégrateurs pour obtenir l'altitude. La présence de ces 2 intégrateurs déphase considérablement le signal et la présence d'un correcteur est absolument nécessaire.

### Plan de l'étude

- **1** Présentation du schéma bloc
- 2 Étude du système non corrigé
	- en Boucle Ouverte avec diagramme de Bode, Nyquist et Black
	- en Boucle Fermée pour la réponse indicielle
- <span id="page-6-0"></span><sup>3</sup> Etude du système corrigé
	- choix du type de correcteur réglage du gain sans marge et analyse de la réponse indicielle
		- réglage de gain avec marge étude de précision : écart statique, écart de traînage, écart en réponse à une turbulence

Etude du maintien en altitude d'un avion type Airbus ´ Etude ´

### Schéma bloc

Le schéma bloc ci-dessous représente l'asservissement d'altitude d'un avion de type AIRBUS A340.

<span id="page-7-0"></span>− + Cor AV Int1 Int2 Z<sup>c</sup> E<sup>z</sup> AZ<sup>c</sup> AZ V<sup>z</sup> Z

# Etude du maintien en altitude d'un avion type Airbus ´ Etude ´

### Schéma bloc

L'avion vole en palier à une altitude  $Z_0$ .

- **O** Variables
- $Z_c$ : Altitude de consigne par rapport à l'altitude initiale  $Z_0$
- $Z$  : Altitude réelle de l'avion par rapport à l'altitude initiale  $Z_0$ , cette altitude est mesurée par un capteur (sonde altimétrique de pression) dont la constante de temps est négligeable devant le temps de réponse de l'avion
- $E_z$  : Écart d'altitude
- $AZ_c$  : Accélération verticale de consigne
	- $A_Z$  : Accélération verticale réelle de l'avion
	- $V_z$  : Vitesse verticale de l'avion
- Nom et fonction des différents blocs
	- Cor : correcteur, bloc dont on cherche la Fonction de transfert  $\frac{N(\rho)}{D(\rho)}$ , de façon à rendre le système stable avec la meilleure précision possible, dans la première partie, la fonction de transfert est un gain pur  $Cor(p) = K_c$
	- AV : modèle de l'avion, ce bloc représente la fonction de transfert du mouvement de l'avion «stabilisé»
	- Int1 : intégration
	- Int2 : intégration

# Etude du maintien en altitude d'un avion type Airbus ´ Etude ´

#### Préliminaires

La fonction de transfert décrivant le comportement de l'avion est la suivante :

<span id="page-9-0"></span>
$$
H(\rho)=\frac{1}{0{,}444\rho^2+1{,}066\rho+1}
$$

Calculer la pulsation propre.

Calculer le coefficient d'amortissement z correspondant.

### Après avoir allumer le PC, lancer SimApp

Visualiser la vidéo sur le site [www.sciences-indus-cpge.apinc.org.](http://www.sciences-indus-cpge.apinc.org/Utilisation-de-SimApp)

Créer le schéma avec SimApp

#### Diagramme de Bode

<span id="page-10-0"></span>Tracer Le diagramme asymptotique de Bode de la FTBO pour  $K_c = 1$  puis tracer l'allure du diagramme réel; Tracer pour  $K_c = 0.5; 1; 2$ . Préciser l'effet du gain K sur les diagrammes ? Enoncer le critère du revers dans le plan de Bode. Vérifier que le système est instable quelle que soit la valeur de  $K_c$ .

#### Diagramme de Nyquist

Tracer le diagramme de Nyquist et tracer le point critique  $-1$ , justifier la forme du diagramme.

Orienter le lieu de Nyquist dans le sens des pulsations croissantes.

Enoncer le critère du revers dans le diagramme de Nyquist

Vérifier que le système est instable quelle que soit la valeur de  $K_c$ .

Déterminer, en utilisant le diagramme de Bode, la direction de la tangente en (0, 0) du plan complexe.

<span id="page-11-0"></span>Vérifier ce résultat en zoomant.

#### Diagramme de Black

Tracer le diagramme de Black

- Orienter le diagramme de Black dans le sens des  $\omega$  croissants et représenter le point critique, justifier la forme du diagramme.
- Préciser l'effet de l'augmentation du gain K dans le diagramme de **Black**

Enoncer le critère du revers dans le diagramme de Black

Justifier que le système est instable quelque soit la valeur de  $K_c$ .

<span id="page-12-0"></span>Tracer sur le diagramme précédent la déformation qu'il faudrait apporter au lieu de Black pour que le système soit stable.

### Réponse temporelle

Avant d'analyser l'impact d'un tel correcteur, nous allons d'abord vérifier sur la réponse temporelle que le système est bien instable.

Tracer la réponse temporelle pour un échelon de consigne est  $Zc = 300 \,\mathrm{m}$ 

<span id="page-13-0"></span>Le comportement de l'avion vous paraît-il satisfaisant ?

Vérifier que ce résultat pouvait être prévu à partir du critère de Routh.

#### Détermination de la forme du correcteur

Nous avons vu précédemment qu'un simple correcteur proportionnel ne suffit, il est nécessaire ici de choisir un correcteur qui modifie la phase de la FTBO. On propose de choisir un correcteur Proportionnel-Dérivé

$$
Cor(p) = K_c \cdot (1 + T_d \cdot p).
$$

Tracer l'allure du diagramme asymptotique de Bode du correcteur Proportionnel - Dérivé  $Cor(p) = K_c (1 + T_d \cdot p)$  pour  $K_c = 1$ et  $T_d = 1$ .

Montrer qu'il réalise une avance de phase.

Déterminer la FTBF corrigée.

Déterminer pour  $K_c = 1$ , à partir du critère de Routh à quelle condition sur  $T_d$  le système corrigé est stable.

э

イロト イ押ト イヨト イヨト

<span id="page-14-0"></span> $2990$ 

#### Détermination expérimentale de la forme du correcteur

On choisit la constante de temps  $T_d$  pour que le lieu de Black se déforme le plus possible dans la zone proche du point critique ( $AdB=0$ d $B$ ;  $\phi=-180^\circ).$ Pour cela, à partir du diagramme de Black du système en boucle ouverte non corrigé  $K_c = 1$ :

Relever la pulsation  $\omega_{c0}$  qui correspond à  $AdB = 0$ dB pour la FTBO (avec  $K_c = 1$ :

Relever la valeur de la phase  $\phi_0$ pour cette pulsation  $\omega_{c0}$  $(-360^{\circ} < \phi_0 < -180^{\circ})$ ;

Déterminer l'avance de phase qu'il faut ajouter pour obtenir une marge de phase de 30° environ.

Placer sur le diagramme de Bode du correcteur la pulsation de cassure 1  $\frac{1}{T_d}$  et la position approximative de la pulsation  $\omega_{c0}$  la plus proche de  $\frac{1}{T_d}$  qui respecte cette avance de phase.

#### Détermination expérimentale de la forme du correcteur

On choisit finalement la constante de temps du correcteur Proportionnel Dérivé pour que la pulsation de cassure  $(\dfrac{1}{\mathcal{T}_d})$  du correcteur soit placée sur une pulsation 10 fois plus faible que  $\omega_{c0}$  :  $\dfrac{1}{\tau}$  $\frac{1}{\mathcal{T}_d} = \frac{\omega_{c0}}{10}$  $\frac{10}{10}$  . On doit obtenir approximativement :  $T_d = 10s$ 

Modifier le schéma - bloc en insérant le correcteur

Constater sur le diagramme de Black la déformation du lieu de transfert.

Evaluer la stabilité du système (préciser la procédure)

Proposer une modification pour rendre le système stable

### Réglage du gain

Le correcteur précédent a agi aussi sur le gain, ce qui fait que la courbe s'est en même temps déformée vers le haut du diagramme de Black par rapport aux prévisions.

On choisit de faire varier le gain de la FTBO pour stabiliser le système.

Déterminer la valeur  $K_1$  qu'il faut donner au gain  $K_c$  du correcteur pour que le système soit à la limite de la stabilité.

Vérifier votre résultat sur les 3 diagrammes simultanément (Bode, Nyquist et Black) en lançant une nouvelle analyse fréquentielle de la FTBO.

Lancer une analyse temporelle de la FTBF, Vérifier que la réponse temporelle est bien à la limite de la stabilité.

Ce résultat n'est bien sûr pas satisfaisant pour le fonctionnement du pilote automatique ; il est donc nécessaire de diminuer encore le gain  $K_c$ .

(ロトス何) (ヨトスラ)

<span id="page-17-0"></span> $2990$ 

#### Réglage avec marge de gain

Par sécurité, on prendra une marge de gain de  $20 \text{ dB}$ . (en général on prend  $10 \text{ dB}$ , mais on a négligé de nombreux retards en utilisant une fonction de transfert simplifiée de l'avion)

Déterminer sans calcul, la nouvelle valeur  $K<sub>2</sub>$  du gain du correcteur

Vérifier le résultat en reprenant l'analyse fréquentielle de la FTBO (Analyse Transfert boucle) et visualiser le diagramme de Black pour  $K = K_2$ .

<span id="page-18-0"></span>Vérifier la marge de gain

Déterminer la marge de phase sur le diagramme de Black

### Etude de la FTBF corrigée

Déterminer la résonance en Boucle Fermée (pulsation  $\omega_r$  et Q coefficient de surtension) : on rappelle que c'est le point où le lieu de Black est tangent à un contour fermé de Hall.

Vérifier ces valeurs en traçant uniquement le diagramme de Bode de la FTBF.

> Le système, qui est du 4e ordre a pour mode dominant un 2e ordre de coefficient d'amortissement z et de pulsation  $\omega_n$ .

Calculer  $\omega_n$  et z à partir de  $Q$  et  $\omega_r$ :

<span id="page-19-0"></span>つひひ

### Etude de la réponse temporelle et de la précision

On commande au pilote automatique un échelon d'altitude de  $300 \,\mathrm{m}$ . En supposant que le système répond suivant son mode dominant,

tracer l'allure de la réponse rappeler la formule donnant le dépassement calculer la valeur de  $Z_{max}$  lors du 1e dépassement Vérifier ce résultat :

<span id="page-20-0"></span>Justifier l'écart statique par la classe du système

### Ecart de traînage

Remplacer l'entrée de type échelon par une entrée de type rampe : le pilote automatique ne fonctionne plus en mode maintien d'altitude mais en mode suivi de vitesse verticale.

Déterminer l'écart de traînage et le justifier par la classe du système :

<span id="page-21-0"></span>Cette précision de pilotage apportée par le système de classe élevée, justifie le pilotage en accélération (Azc) de l'avion car il permet d'obtenir une bonne précision quelque soit le mode de pilotage automatique. Ce pilotage en accélération verticale (appelé facteur de charge) est pourtant très pénalisant pour la stabilité (présence de 2 intégrateurs dans la chaîne directe)

#### Réponse à une perturbation

On étudie ici la réponse de l'avion à une turbulence modélisée par une accélération verticale.

<span id="page-22-0"></span>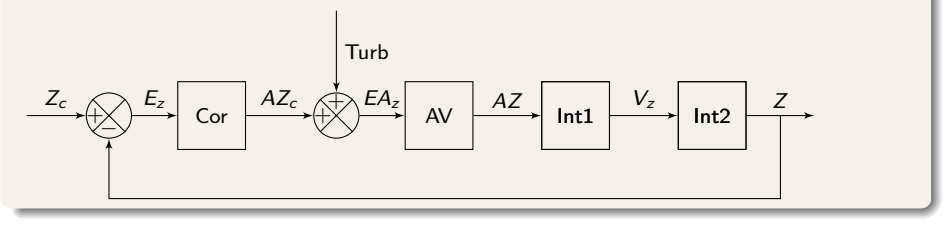

### Réponse à une perturbation

Modifier le schéma SimApp.

Lancer l'analyse temporelle (Horizon temporel  $= 120$ s).

Déterminer l'erreur d'altitude provoquée par cette perturbation.

Remplacer la perturbation par un échelon d'accélération.

Evaluer l'écart d'altitude provoqué par cette turbulence.

<span id="page-23-0"></span>Justifier cet écart d'altitude non nul, malgré la classe du système.